## **SnelStartGids Steentoets2008**

Deze SnelStartGids is een sterk verkorte versie van de "Handleiding Steentoets2008" (Deltares, mei 2012) (hier kortweg *handleiding* genoemd), behorende bij Steentoets2008 versie 1.12. Hier wordt slechts ingegaan op het toetsen. Het ontwerpen werkt op vergelijkbare wijze.

## **Algemeen**

Steentoets2008 is gemaakt voor het **toetsen van steenzettingen** op dijken, zoals bedoeld in het Voorschrift Toetsen op Veiligheid (VTV2006). Andere typen dijkbekleding, zoals gras en asfalt, kunnen wel ingevoerd worden, maar worden niet doorgerekend.

Voor het zo goed mogelijk kunnen beoordelen van de steenzetting is het nodig een zo groot mogelijk deel van het dwarsprofiel in te voeren: tot en met het niveau van de bovenste harde bekleding en bovendien tot en met tenminste tot en met het toetspeil.

Steentoets2008 rekent met **dwarsprofielen**. Als er in een dwarsprofiel meerdere bekledingstafels (segmenten) aanwezig zijn of als de eigenschappen (bijvoorbeeld toplaagdikte of taludhelling) veranderen, dan moet dit in aparte, opeenvolgende regels ingevoerd worden. Ook reeds goedgekeurde ondertafels moeten ingevoerd worden. Een tonrondte kan niet ingevoerd worden (gebruik bv. de gemiddelde taludhelling).

De bovenste **overgang(sconstructie)** is van belang voor de meeste steenzettingen. Hiermee wordt bedoeld hoe een bekledingstafel overgaat in de bekledingstafel die erboven ligt. Van belang is of het filter doorloopt of geblokkeerd is (bijvoorbeeld door een betonband) en of de twee toplagen tegen elkaar leunen. Als het filter geblokkeerd is, is dit ongunstig voor de stabiliteit.

Excel moet zodanig ingesteld worden dat **macro's** worden toegelaten en er **niet automatisch** na elke wijziging wordt gerekend (zie hoofdstuk 1 van de *handleiding*). De oplossing voor veelvoorkomende problemen is gegeven in hoofdstuk 8 van de *handleiding*.

## **Stap voor stap**

1) Het werken met Steentoets2008 start in het werkblad "Algemeen". Kies daar in de cel F2 het **gebied** en vul F3 in. Zet in F7 een "c" als men de geometrie van het dwarsprofiel met **coördinaten** wil invoeren, of een "t" als men dat met **taludhellingen** wil doen.

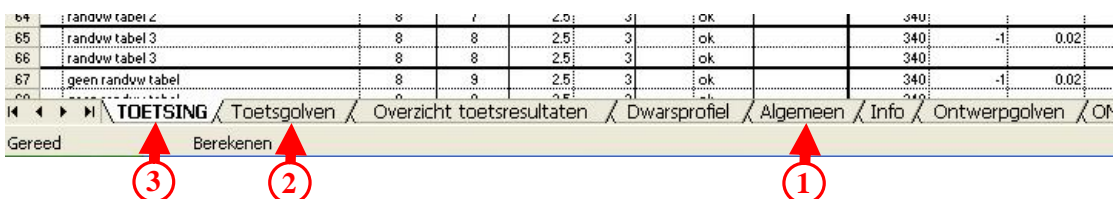

Vervolgens moeten de golfcondities en dergelijke ingevoerd worden in het werkblad **2** "Toetsgolven" (par. 3.2 in de *handleiding*). Kolom A en B hebben betrekking op de grenzen van de **randvoorwaardevakken**. Als de cursor boven de kolomkop bewogen wordt,

verschijnt een toelichting. Zet in cel H9, J9, L9 en N9 de waterstanden waarbij de golfcondities beschikbaar zijn. Als slechts golfcondities bij één waterstand (bijvoorbeeld toetspeil) bekend zijn, laat dan deze cellen ongemoeid en vul in I t/m N hetzelfde in als in G en H. De kolommen Q t/m AK kunnen blanco blijven. Vaak is een schatting van de maatgevende **stroomsnelheid** voldoende, omdat dit zelden maatgevend is.

Tenslotte kunnen de **bekledingsgegevens** in het werkblad "TOETSING" ingevoerd worden. In elke regel worden de gegevens van een bekledingstafel (segment) ingevuld, beginnend aan de zee/meer/rivier-zijde. Steentoets beschouwt alle opeenvolgende regels met hetzelfde **dwarsprofielnummer** (kolom D) als behorende bij hetzelfde dwarsprofiel (zie ook par. 3.3.3 in de *handleiding*). **3** 

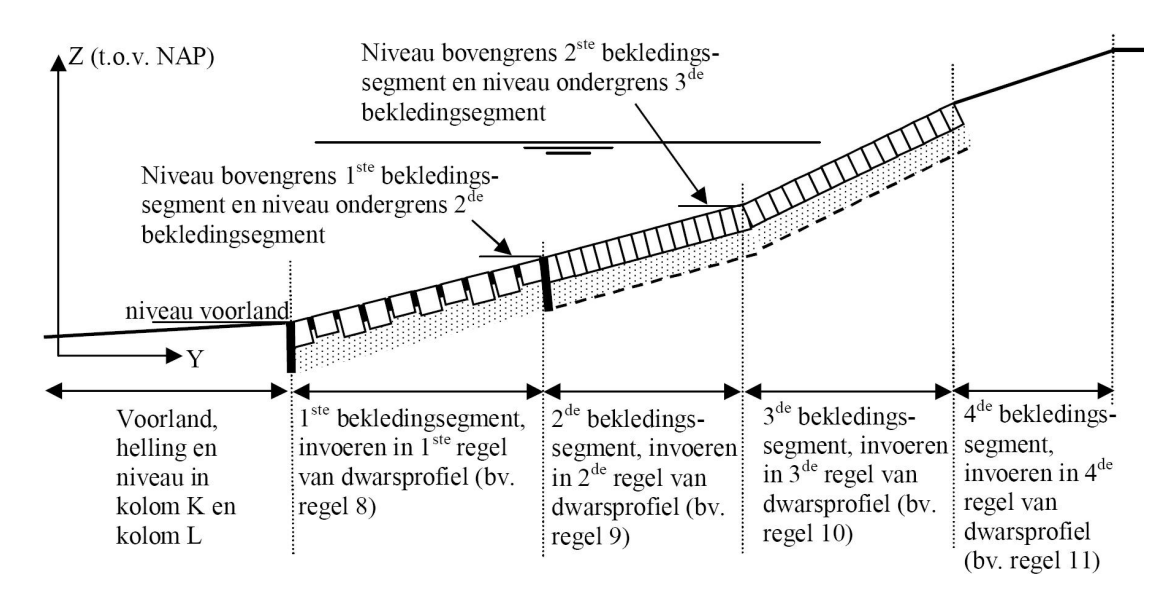

Eventueel kunnen sommige invoergegevens uit een oud Steentoets4.0 bestand overgenomen worden met behulp van het werkblad "Invoer van Steentoets4.0". Let erop dat daarna nog vele essentiële gegevens moeten worden toegevoegd (zie ook par. 7.3 in de *handleiding*). Regels kopiëren kan in het menu 'Toetsing' (bovenaan in het excel-window).

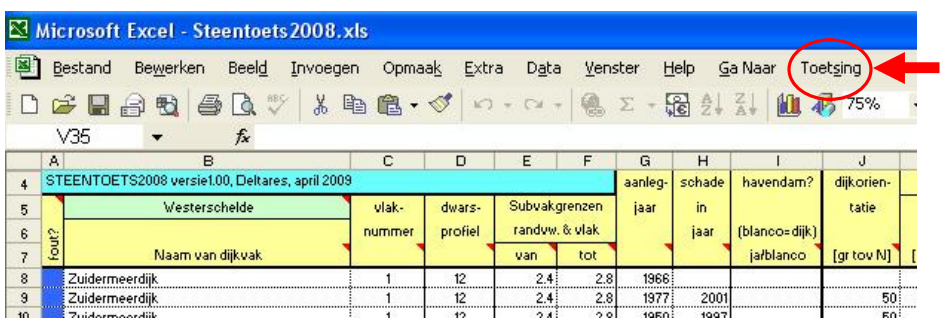

Zorg ervoor dat de **dijkvakgrenzen** (kolom E en F) binnen één randvoorwaardenvak vallen (kolom A en B in het werkblad "Toetsgolven").

Vul alleen de cellen in die relevant zijn voor het betreffende type steenzetting en laat de rest blanco (par. 3.3 in de *handleiding*). Hoe meer gegevens worden ingevoerd, hoe beter het toetsresultaat wordt. Vul in elke regel met een steenzetting tenminste de kolommen B t/m F, de geometrie (M t/m P of Q t/m T), kolom U t/m W en het type overgang(sconstructie) (BQ) in. Voor een overgang naar gras of asfalt moet b0 of b1 gekozen worden. Het nummer van het **type steenzetting** (kolom U) staat in het werkblad "Info", net als de typen overgangsconstructies. Voor sommigen cellen worden default-waarden aangehouden als ze blanco zijn gelaten (zie hoofdstuk 6 in de *handleiding*).

Voor steenzettingen met een granulair **filter** moet ook tenminste kolom AV en AW (en BA en BB als er twee filterlagen zijn) ingevuld worden.

Als alle gegevens ingevuld zijn (hoe meer hoe beter) slaat men F9 aan (of in het menu **4** 'toetsing' de optie 'bereken alles opnieuw' kiezen) voor het **starten van de berekeningen**. Steentoets rekent alle mogelijke waterstanden door een kiest de waterstand met het slechtste toetsresultaat (kolom CC). De resultaten van de toetsing staan in kolom CI, CK, CL, CU, CV, CX en de conclusie in DB. Regels waarvoor geen toetsing kon worden uitgevoerd staan vol met ## en vraagtekens, zoals bij segmenten met gras of asfalt.

Als de cel in kolom A blauw of magenta is, zijn er respectievelijk **waarschuwingen** in kolom DH of **foutmeldingen** in DI. De rekenresultaten zijn dan niet of minder betrouwbaar. Als de cel in kolom A wit is, zijn er op die regel geen berekeningen uitgevoerd.